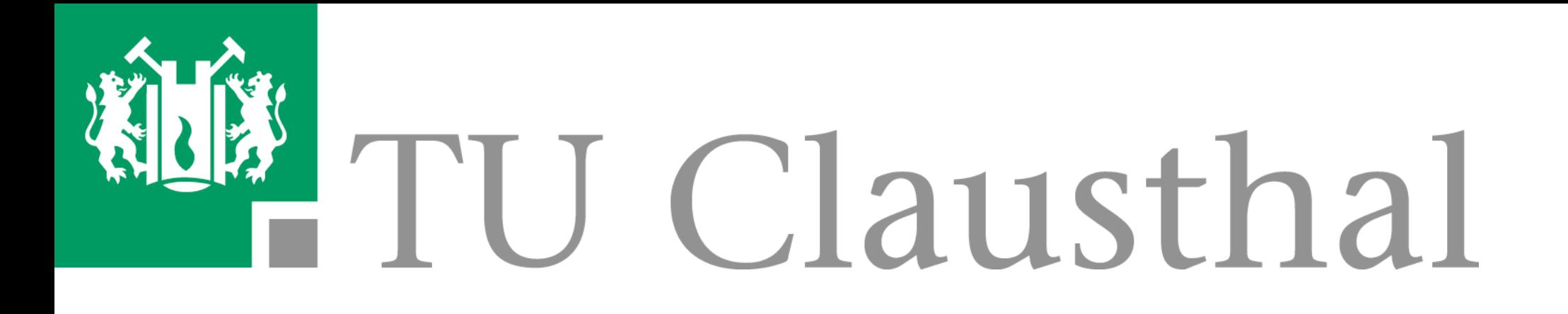

# **Konfiguration von FreeRADIUS & radsecproxy mit Ansible**

#### C. Strauf, C. Rebischke Rechenzentrum TU Clausthal

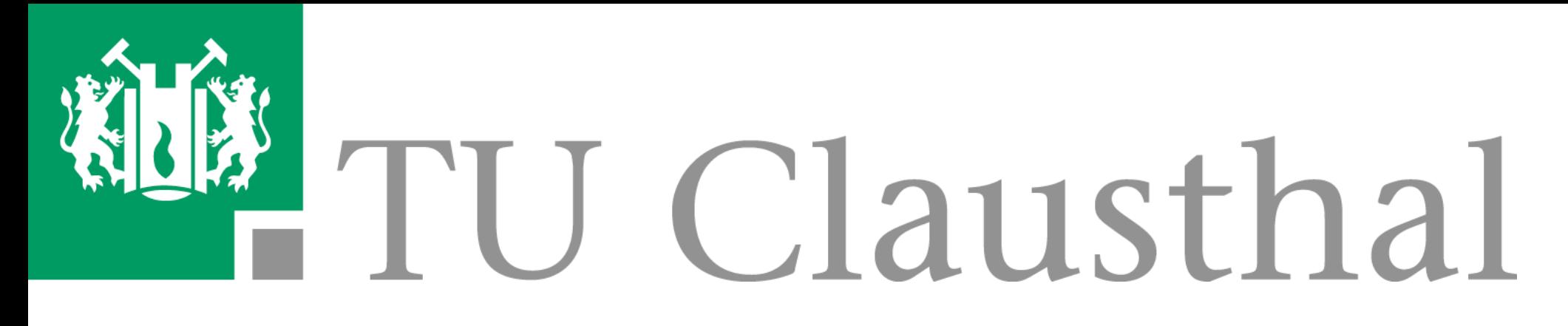

### **Agenda**

- **■** Vorstellung
- Warum Konfigurationsmanagement?
- **■** Ansible
- Notwendige Konfigurationsarbeiten
- **■** Umsetzung in Ansible
- **■** Demo
- **■** Fazit

## **Vorstellung**

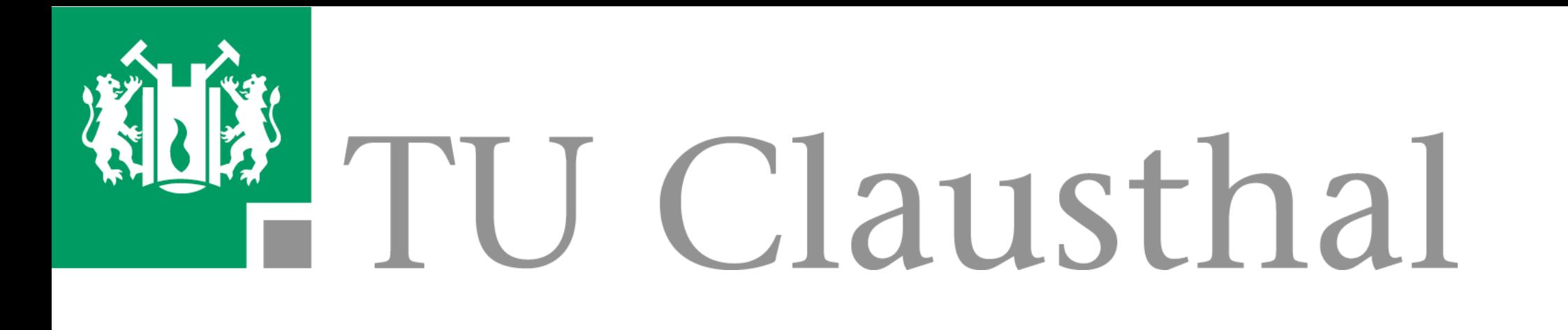

- Christian Strauf:
	- Mathematikstudium in Münster,
	- JOIN-Team des DFN im 6net-Projekt bis 2004,
	- seit 2004 Leiter der Netzabteilung des RZ TU Clausthal,
	- FreeRADIUS-Administration seit 2004.
- **■** Christian Rebischke:
	- Informatikstudent an der TU Clausthal,
	- Hiwi am RZ seit 2016,
	- Trusted User Arch Linux,
	- Security Team Arch Linux.

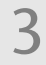

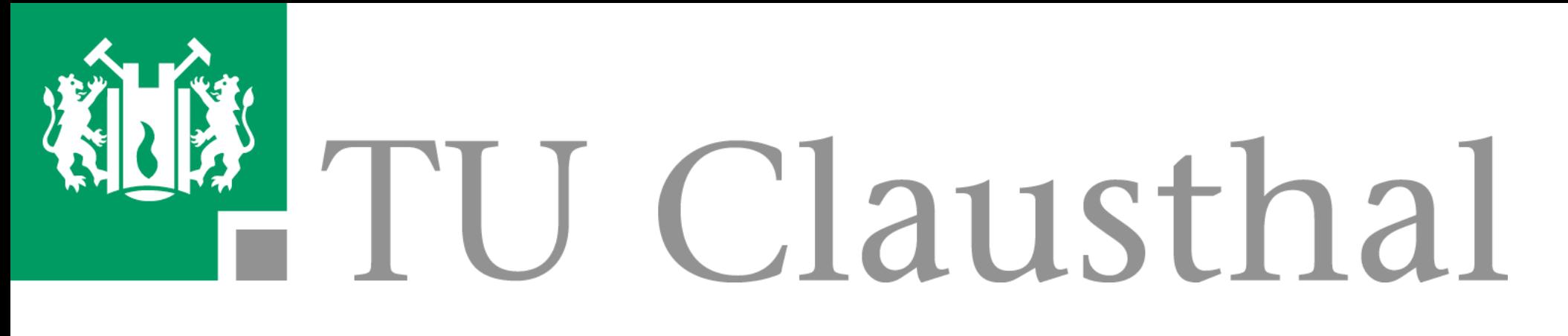

## **Warum Konfigurationsmanagement?**

- Die Komplexität von Konfigurationen ist hoch und nimmt tendenziell zu. - **Früher:** Vertikale Skalierung = bei zu wenig Leistung wird ein Server größer

- Probleme der klassischen IT:
	-
	- dimensioniert.
	- Cluster mehr Server hinzugefügt.
	- **Konfigurationsfehlern** bei **Handarbeit**.
- **■** Lösung: Verwendung eines **systematischen, automatischen Konfigurationsmanagements**.

- **Heute:** Horizontale Skalierung = bei zu wenig Leistung werden zu einem

- Bei horizontaler Skalierung und komplexen Konfigurationen gibt es eine große Anzahl replizierter Konfiguration. Es besteht großes Potenzial von

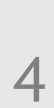

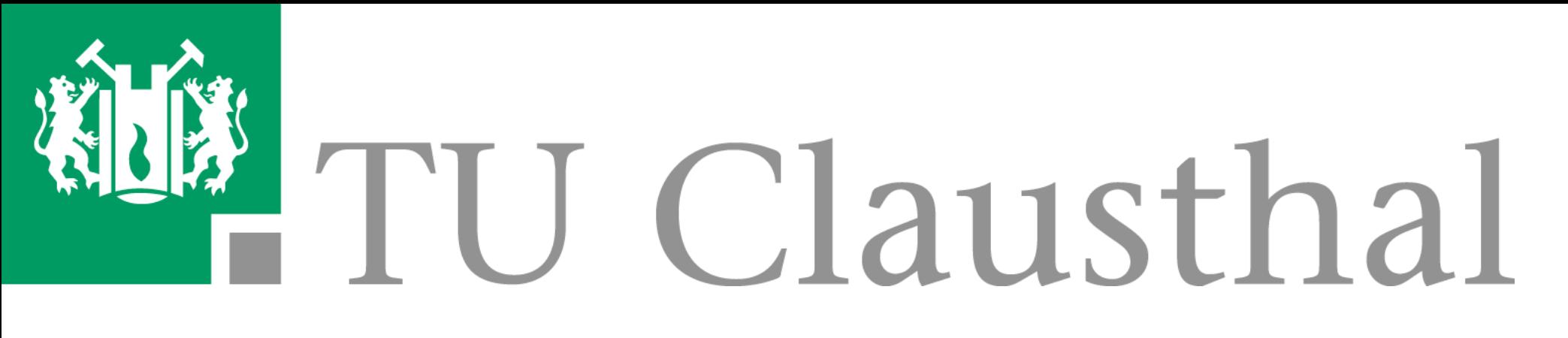

### **Warum Konfigurationsmanagement?**

- TU Clausthal arbeitet an der Etablierung einer "Single **Source of Truth" (SSOT)** für Konfigurationen und Informationen in der IT.
- Motto für Server: "Es zählt nicht, was auf dem Server **konfiguriert ist**, sondern, was laut SSOT **konfiguriert werden soll**!"
- Konfiguration von FreeRADIUS ist hochkomplex, deswegen:
	- Saubere **Revisionskontrolle** wichtig,
	- redundante RADIUS-Server müssen **konsistent** konfiguriert sein.
- FreeRADIUS-Konfiguration an der TU Clausthal:
	- **10.567 Zeilen** insgesamt (ohne Kommentare!).
	- Davon von RADIUS- zu RADIUS-Server veränderlich: **11**, das sind **0,1%**!

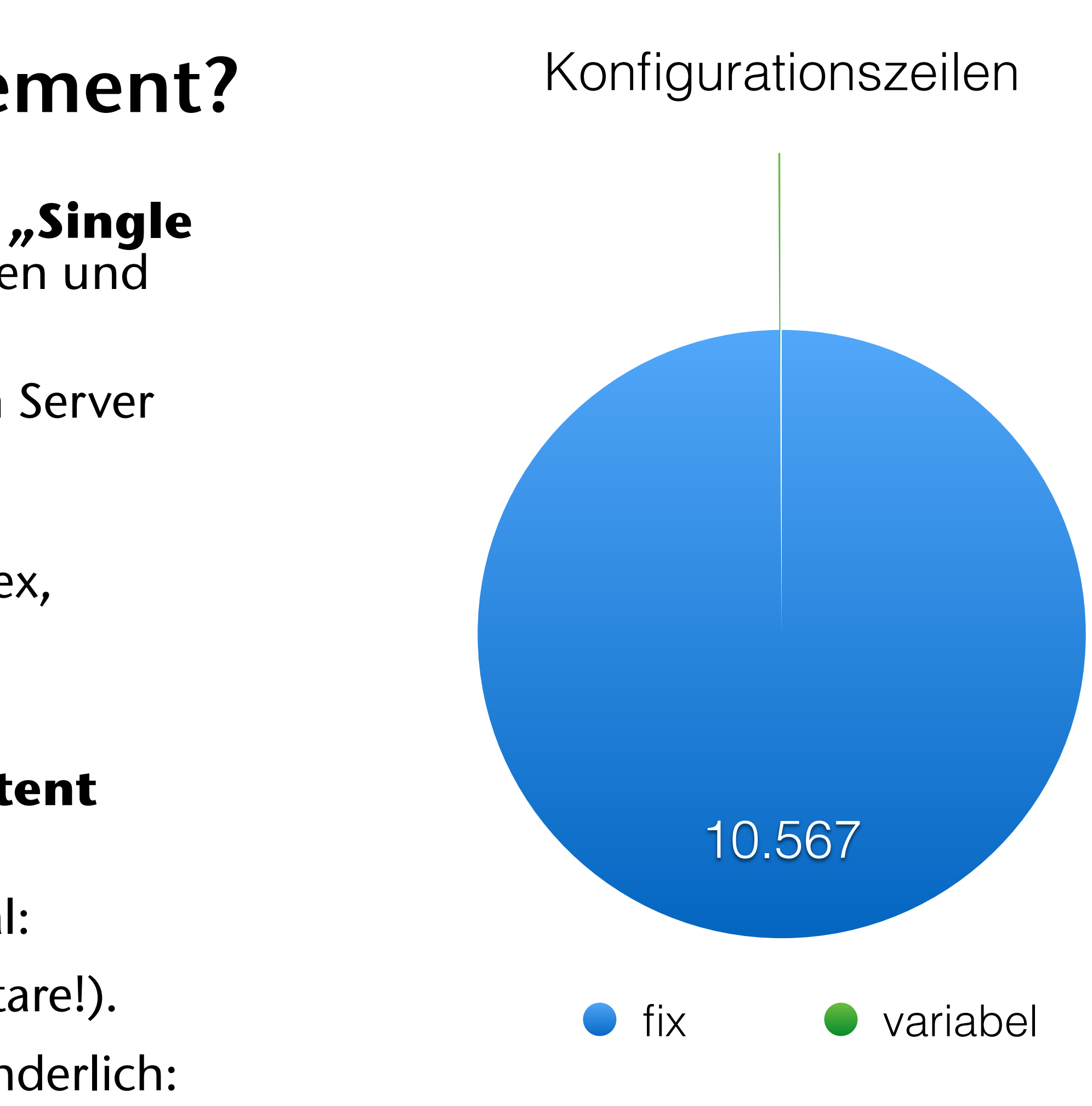

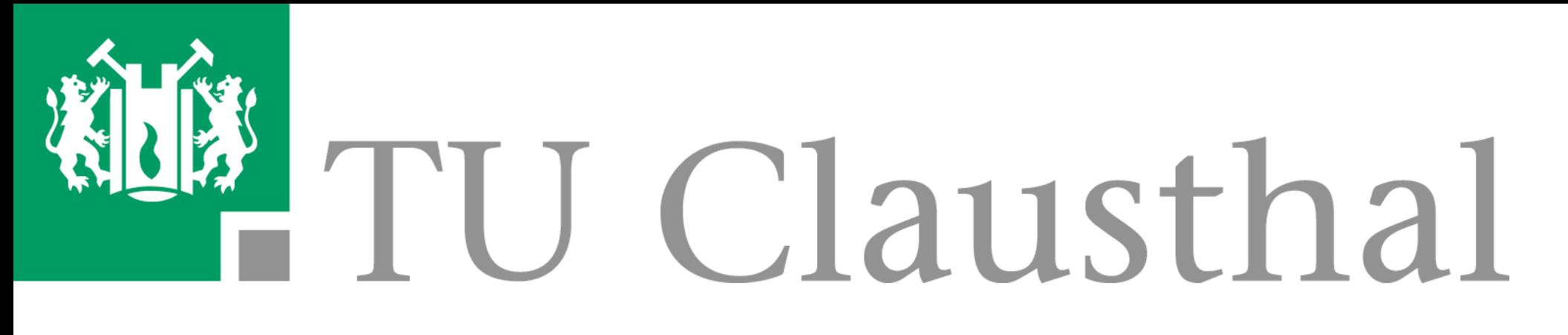

## **Warum Konfigurationsmanagement?**

- FreeRADIUS-Konfiguration mit > 10 tsd. Zeilen typisches Beispiel für komplexe Konfiguration mit **Fehleranfälligkeit** bei Übertragung von Konfigurationen auf neue Server.
- Bei FreeRADIUS ist besonders wichtig, dass Änderungen an Konfiguration **konsistent** auf allen redundanten FreeRADIUS-Server sind.
- Konfiguration soll auch für Admins änderbar sein, die keine FreeRADIUS-**Experten** sind.
- Schon für FreeRADIUS und radsecproxy lohnt sich die Verwendung von Konfigurationsmanagement.

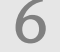

# ANSIBLE

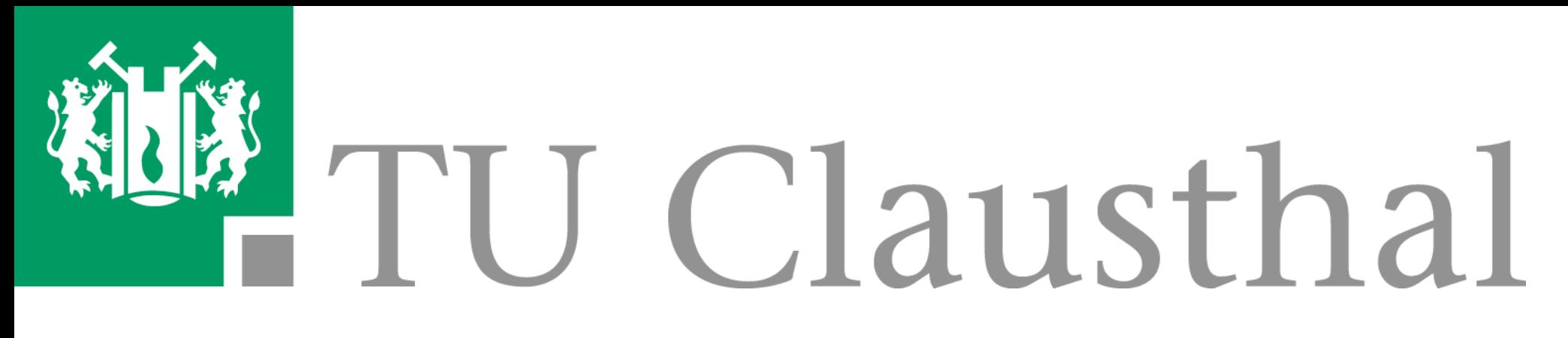

## **Ansible**

- **■** Das RZ der TU Clausthal setzt für das Konfigurationsmanagement **Ansible** ein. **■** Ansible ist ein **Open Source Orchestrierungs-Tool**.
- 
- **■** Es nutzt i. d. R. **SSH** für die Verbindung zu Hosts und ggf. lokal auf den Hosts **Python**.
- **■** Ansible arbeitet **agentless**, d. h. es läuft nur bei Aufruf. I. d. R. gestaltet sich ein Aufruf wie folgt:
	- Check der Konfiguration des Hosts an Hand von Infos, die vom Host geholt werden. Konfiguration von Teilen, die nicht wie in einer Rolle beschrieben konfiguriert sind.
	-
	- Ansible arbeitet **idempotent**.
- Die Konfigurationen werden in "Roles" beschrieben, die in "Playbooks" Hosts zugeordnet werden.

# ANSIBLE

zukünftig auch Firewall-Konfiguration (Rules und Load-Balancing-Agents),

- **■** Die Konfigurationen werden in Dateien im **YAML-Format** beschrieben.
- **■** Templates für Konfigurationsdateien werden in **Jinja2** geschrieben.
- **■** Bei Bedarf können **Custom-Filter in Python** geschrieben werden.
- RZ der TU Clausthal ist derzeit in der Phase, Ansible für diverse Aspekte einzuführen:
	- Mail-Server-Konfiguration,
	- DHCP(v6)-Server-Konfiguration,
	- Netzwerk-Switch-Konfiguration,
	-

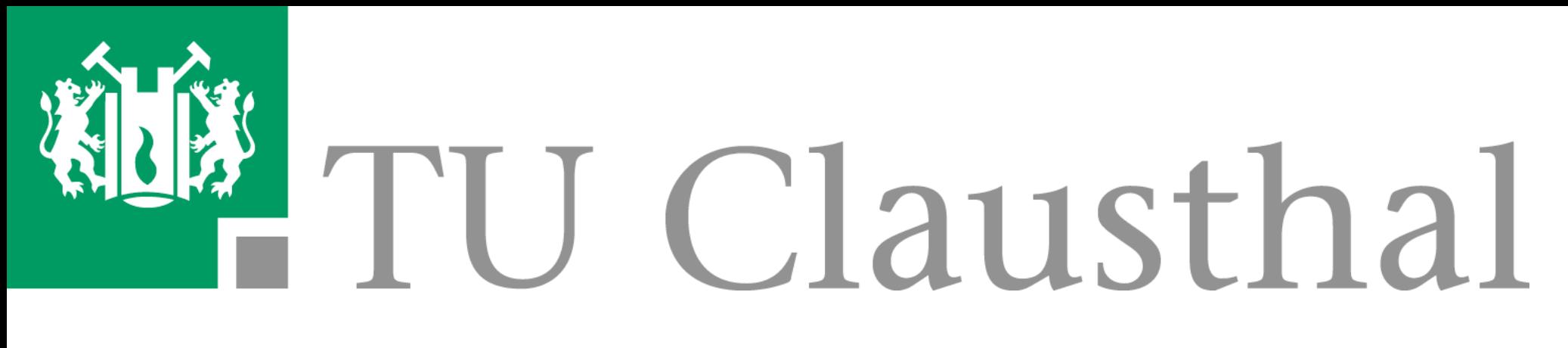

## **Ansible**

- etc..

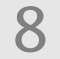

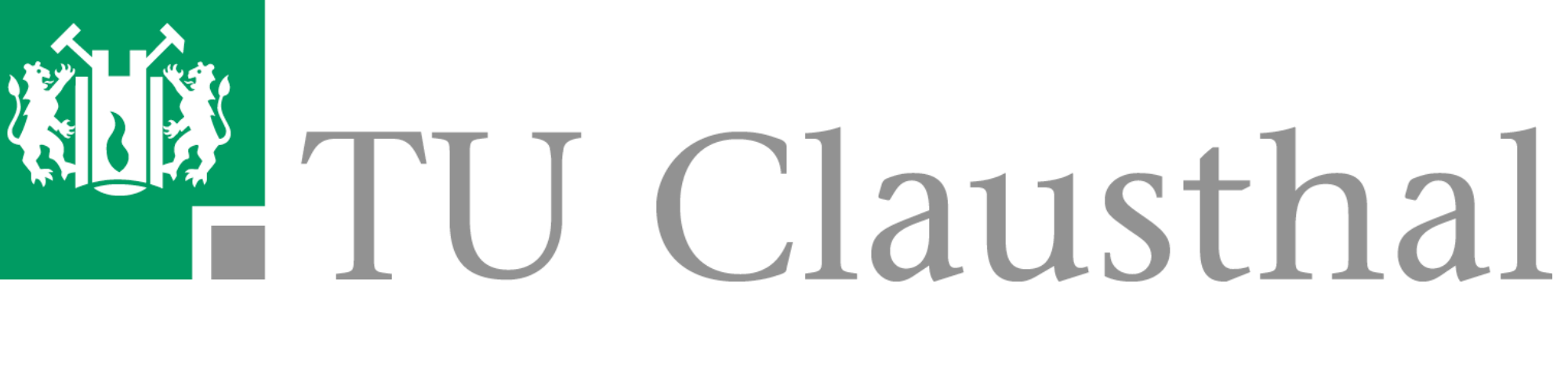

#### **Umsetzung in Ansible**

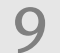

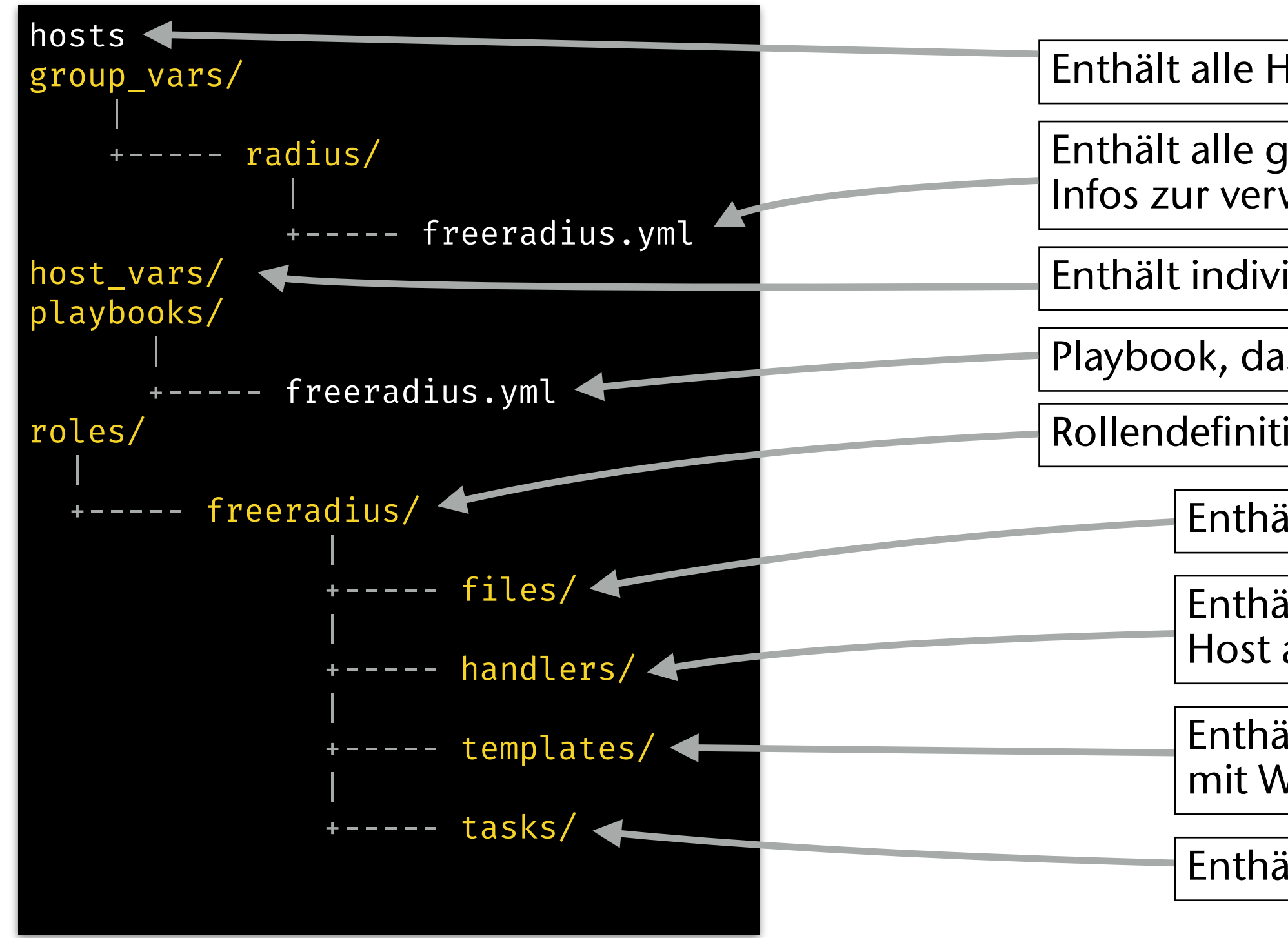

Struktur der Ansible-Konfiguration für FreeRADIUS

Enthält alle Templates für variable Konfigurationsdateien; Platzhalter werden mit Werten aus "group\_vars" und "host\_vars" gefüllt.

Enthält alle Hosts und ordnet diese ggf. Gruppen zu.

Enthält alle globalen Variablen, die zur Konfiguration von FreeRADIUS nötig sind (z. B. Infos zur verwendeten FreeRADIUS-Version etc.)

Enthält "Handler", die unter bestimmten Bedingungen Aktionen auf dem Ziel-Host ausführen.

Enthält individuelle Variablen für server-spezifische Einstellungen.

Playbook, das Servern die Rollen "freeradius" und "radsecproxy" zuordnet.

Rollendefinition "freeradius" (analog für radsecproxy).

Enthält alle fixen Konfigurationsdateien.

Enthält Definition in YAML über die zu erledigenden Arbeitsschritte.

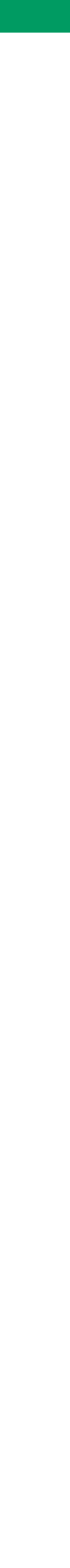

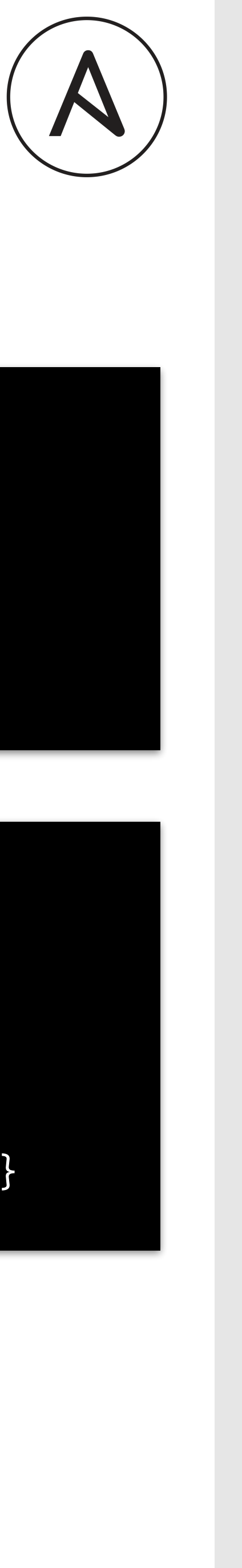

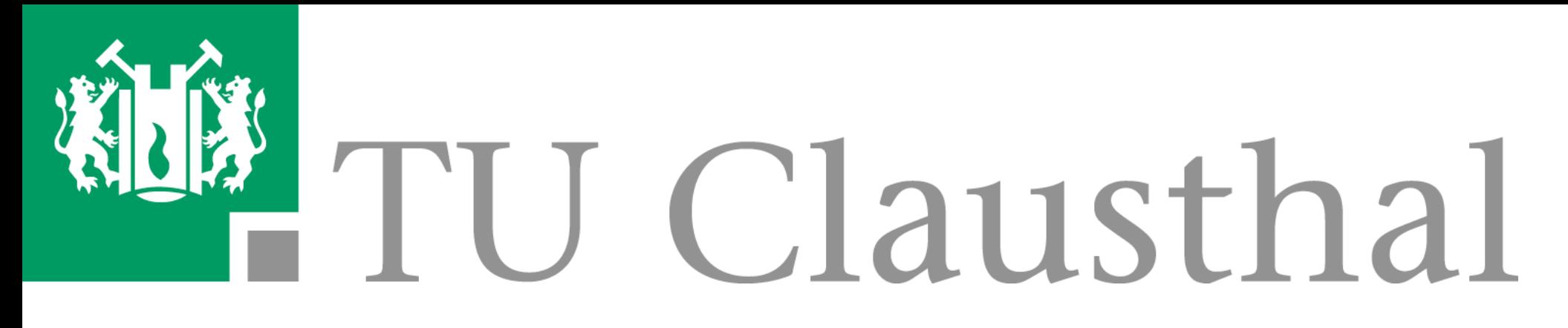

### **Ansible**

- Hosts werden in der Datei "**hosts"** aufgelistet und können unter **Gruppen** "[…]" zusammengefasst werden.
- In einem Playbook werden Hosts oder Gruppen Rollen zugeordnet.

10

#### [radius]

radius-server1.mein.test radius-server2.mein.test radius-server3.mein.test

[dhcps] dhcp1.mein.test dhcp2.mein.test

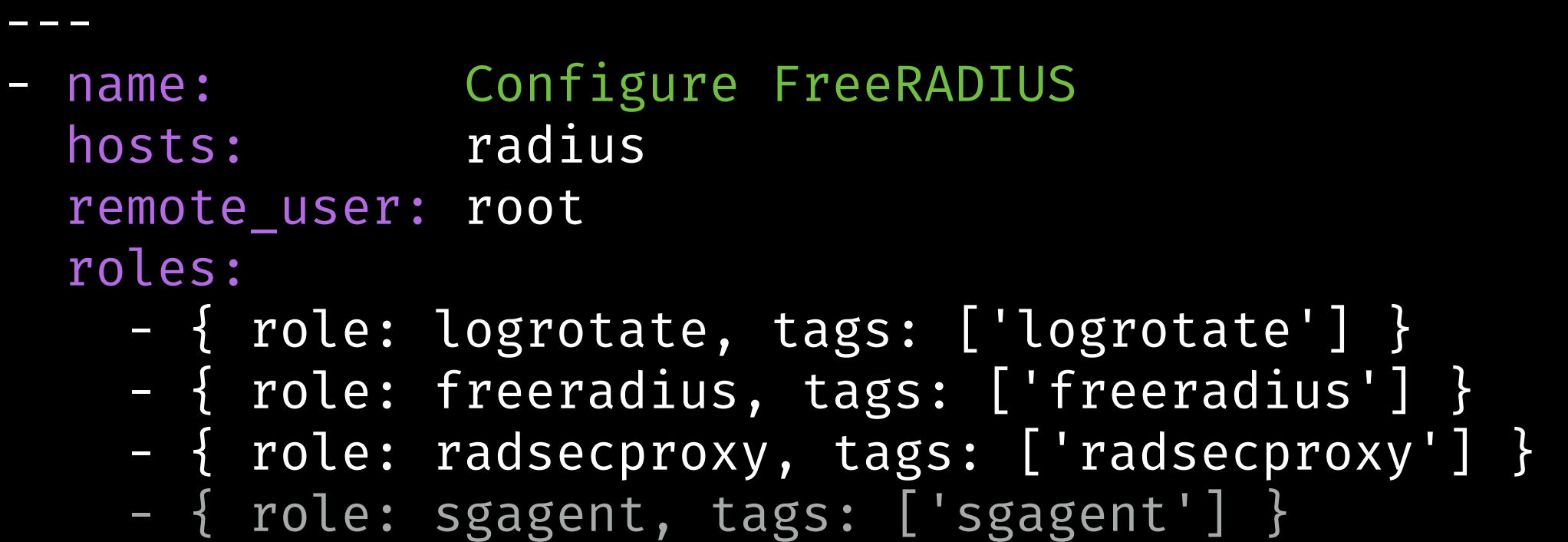

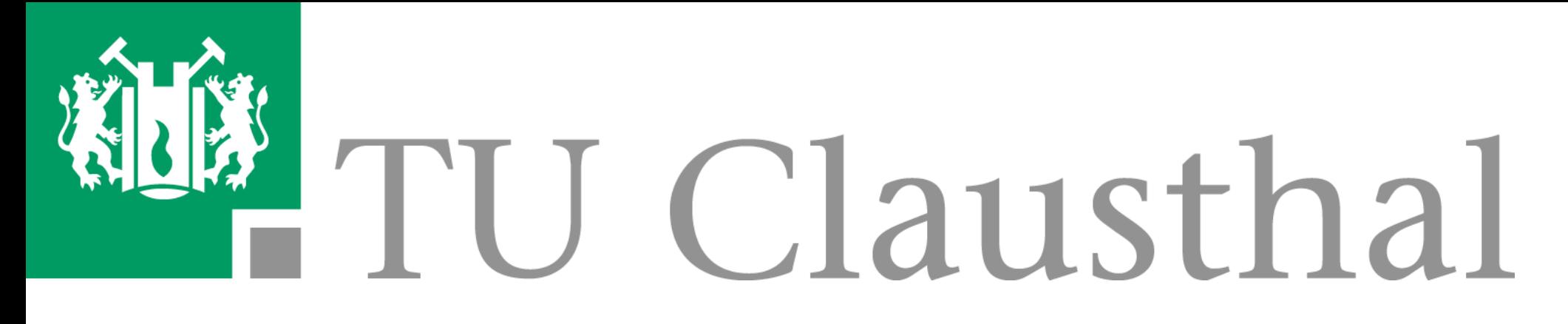

### **Ansible**

- Für jede Rolle gibt es "**tasks"**, die auszuführen sind.
- **■** Tasks können auf Templates zurückgreifen.

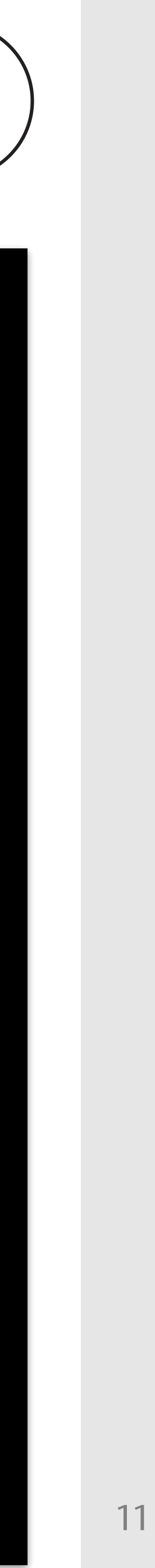

---

```
name: include install
 include_tasks: install.yml 
 when: freeradius.install 
name: Create directories
 file: 
   path: "{{ freeradius.conf_dir }}/{{ item.path }}" 
   state: directory 
   mode: "0755" 
 with_filetree: files/freeradius/ 
when: item.state == "directory"
 notify: 
   - freeradius-handler 
name: Create /var/run/freeradius
 file: 
   path: /var/run/freeradius 
   state: directory 
   owner: "freerad" 
   group: "freerad" 
   mode: "0755" 
 notify: 
   - freeradius-handler 
name: Copy fix templates
 copy: 
 src: "\{\{\text{item.src }\}\}" dest: "{{ freeradius.conf_dir }}/{{ item.path }}" 
   mode: "0644" 
with filetree: files/freeradius/
when: item.state == "file"
 notify: 
  - freeradius-handler 
name: Create symlinks
 file: 
 src: "\{\} item.src \}"
  dest: "\{\{\text{freeradius.comf\_dir }\}/\{\{\text{item.path }\}\}"
   state: link 
   force: yes 
 with_filetree: files/freeradius/ 
when: item.state == "link"
 notify: 
   - freeradius-handler 
name: Copy templates
 template: src="{{ item }}" dest="{{ freeradius.conf_dir }}/{{ (item | splitext)[0] }}" 
 with_items: 
   - mods-available/eap.j2 
   - mods-available/sql.j2 
   - mods-config/perl/trafficcheck.pl.j2 
   - clients.conf.j2 
    - proxy.conf.j2
```
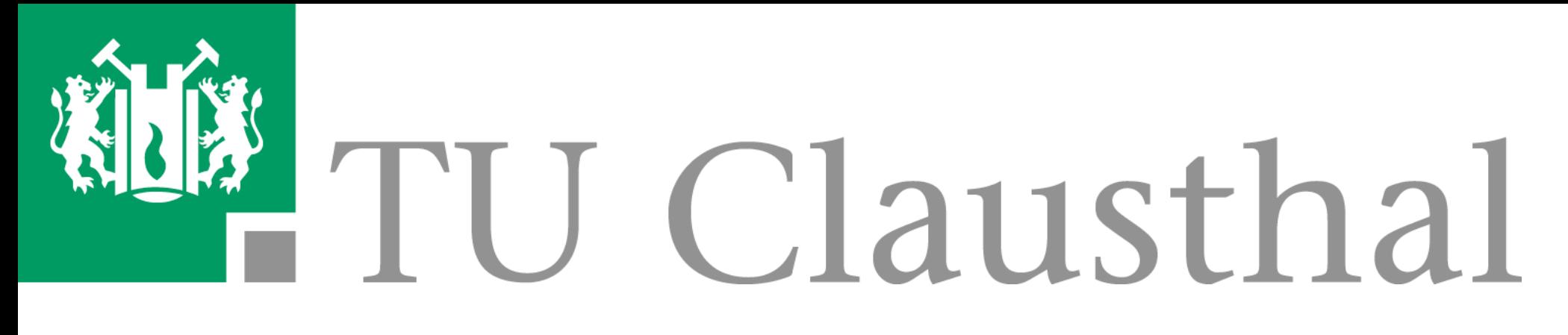

### **Ansible**

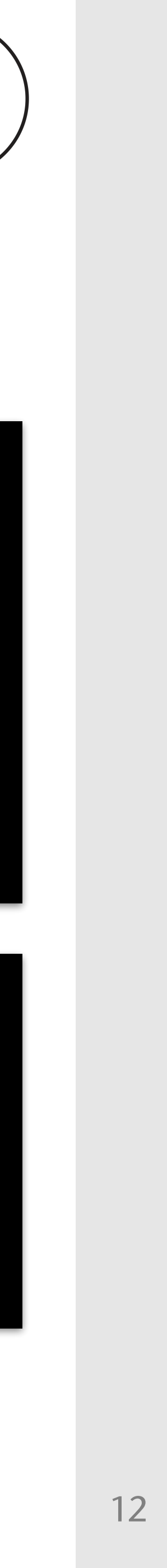

**■ Templates** beschreiben, an welchen Stellen **Platzhalter** durch in YAML festgelegte Daten ersetzt werden.

```
home_server radsecproxy-backup { 
       type = auth+acct 
      ipaddr = { { f ] } free radius\_individual.radsecproxy_backup.ip } port = 2084 
       secret = XXXXXXXXX 
         response_window = 60 
         response_timeouts = 5 
         zombie_period = 10 
       status_check = status-server 
}
```
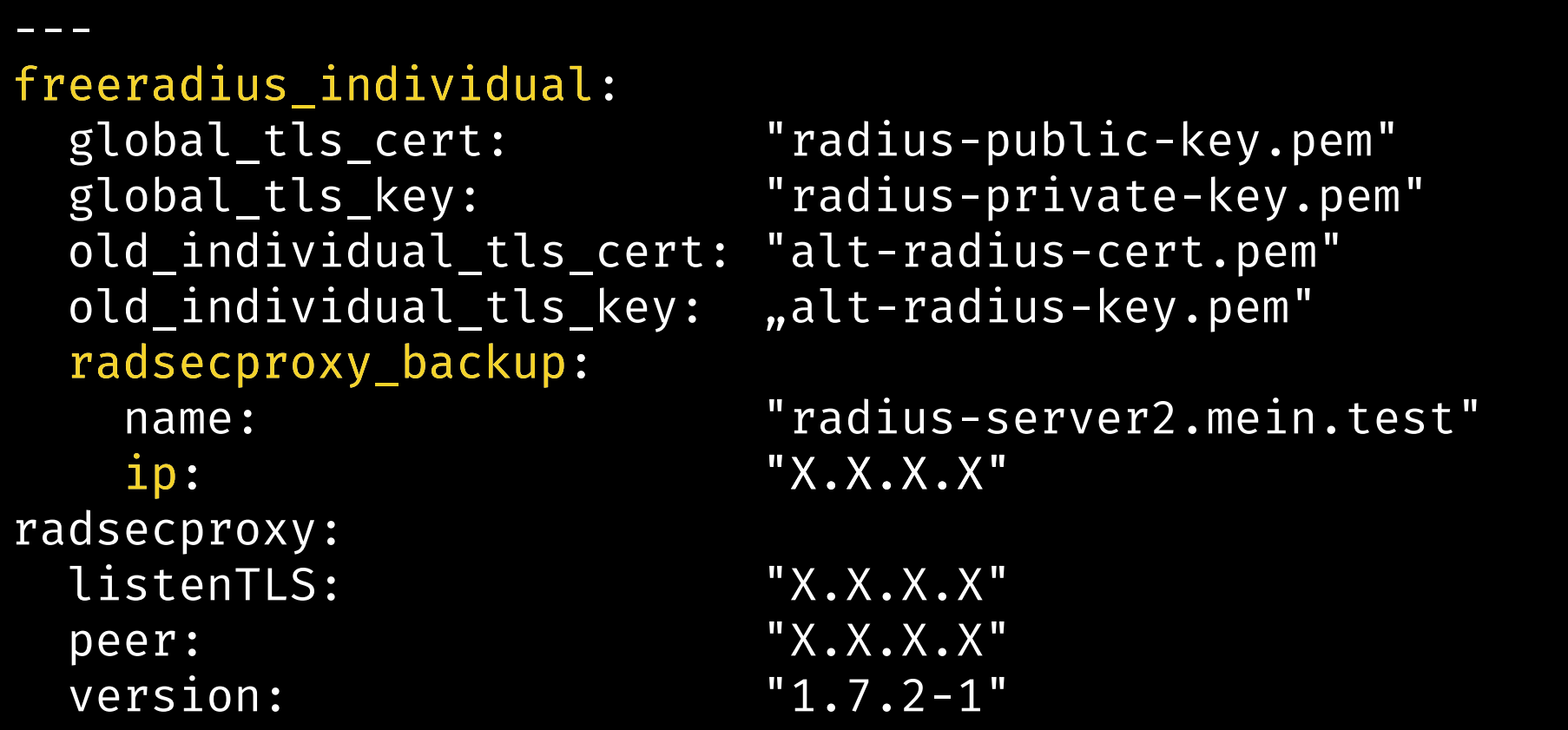

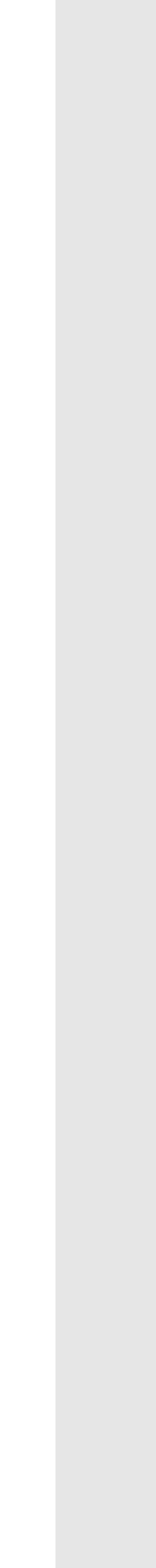

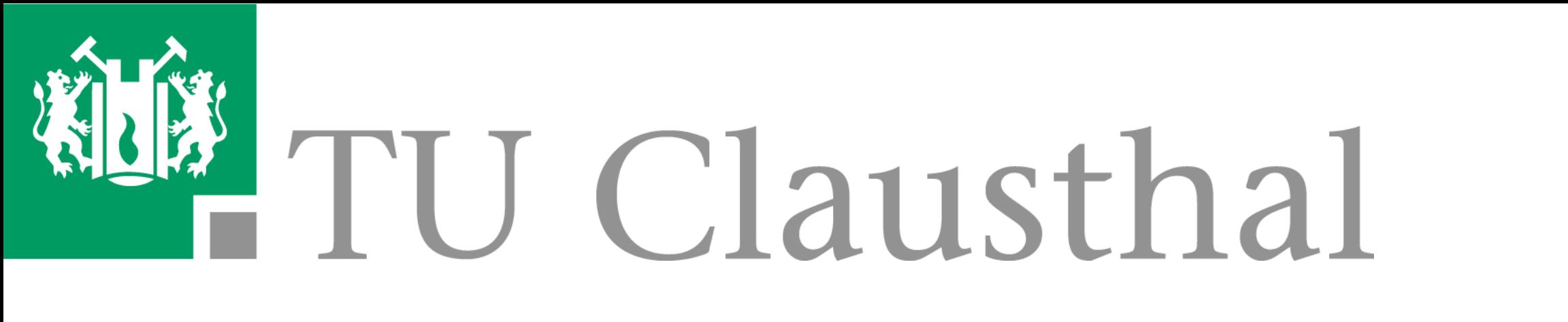

### **Notwendige Konfigurationsarbeiten**

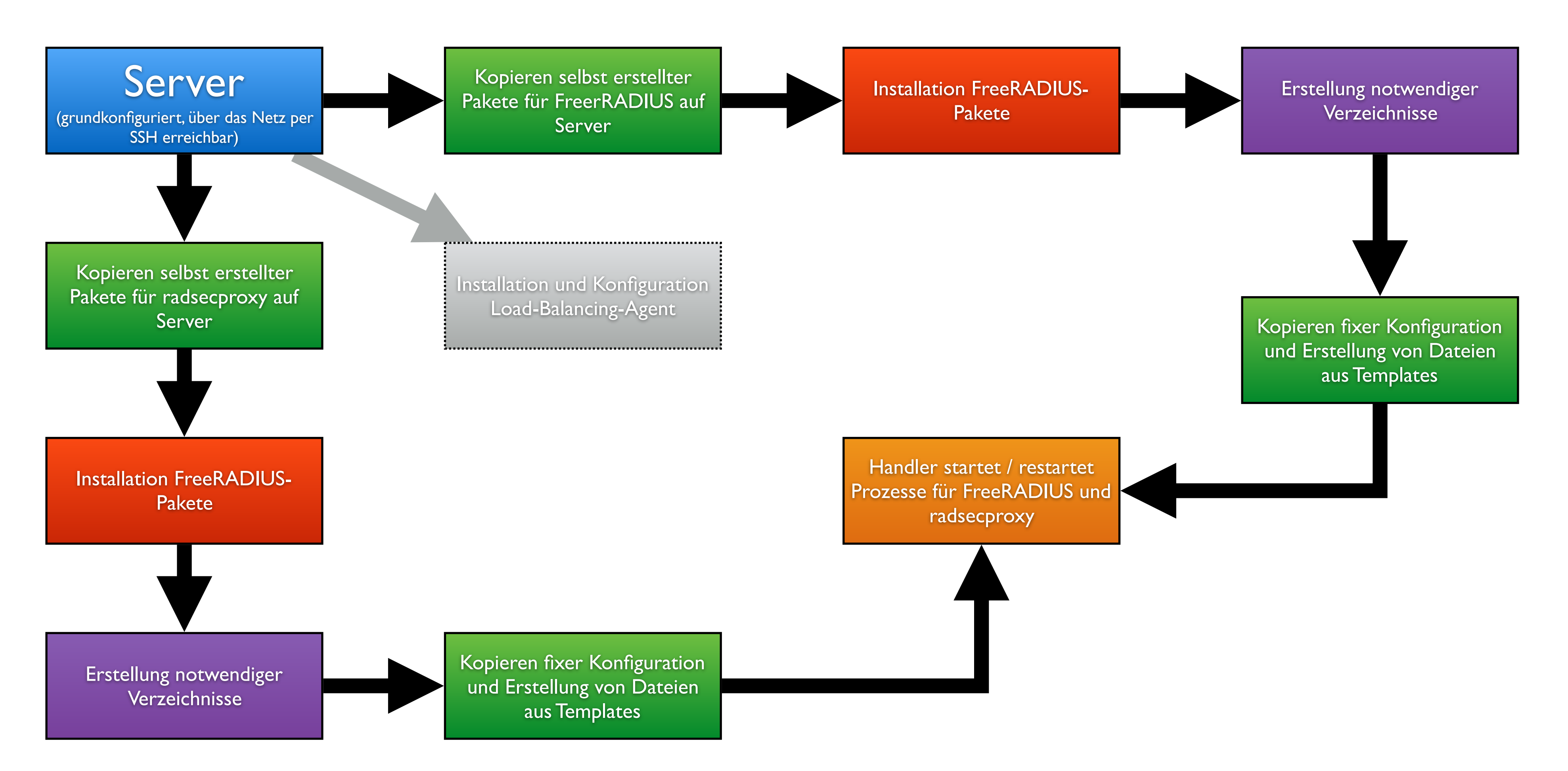

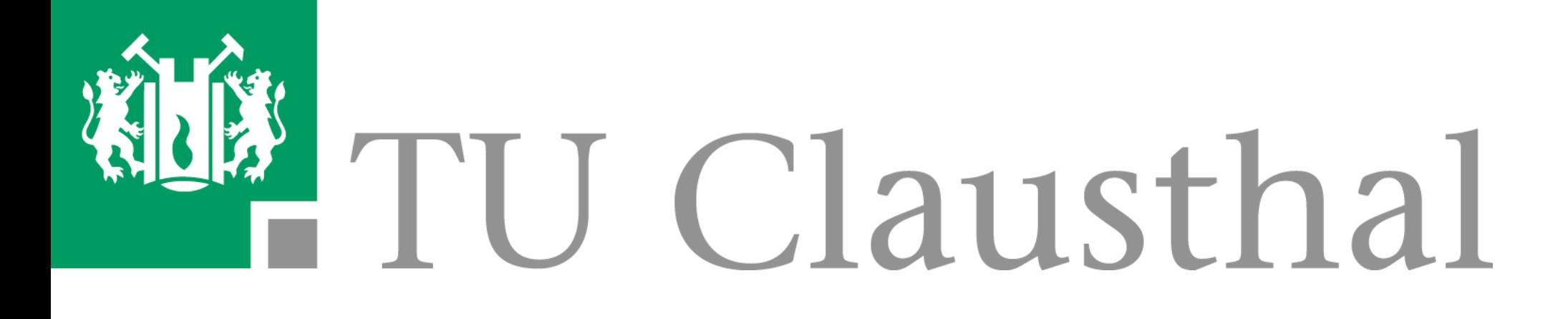

Dipl.-Math. Christian Strauf Rechenzentrum TU Clausthal Strauf, Christian Rebischke

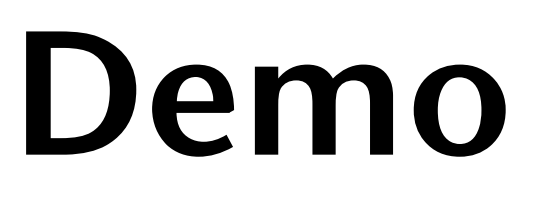

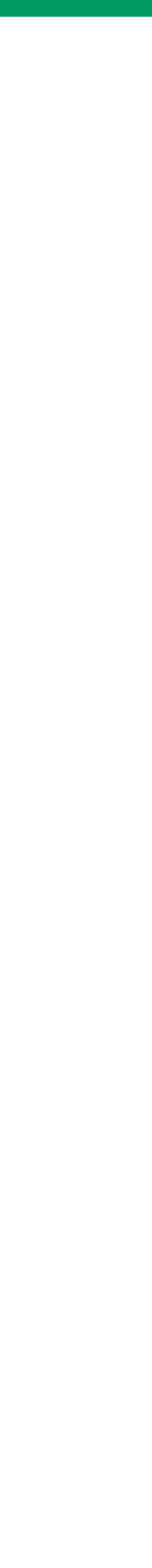

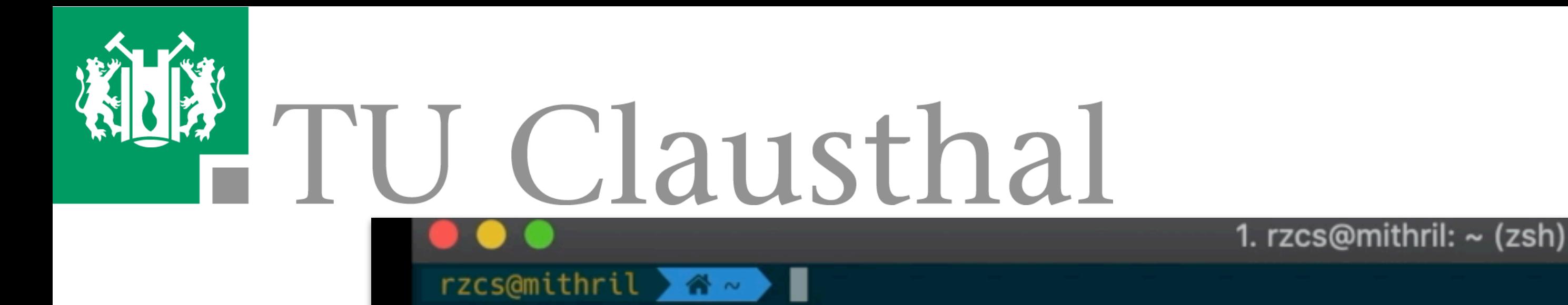

Ţ

Dipl.-Math. Christian Strauf Rechenzentrum TU Clausthal Strauf, Christian Rebischke 15<br>Iausthal

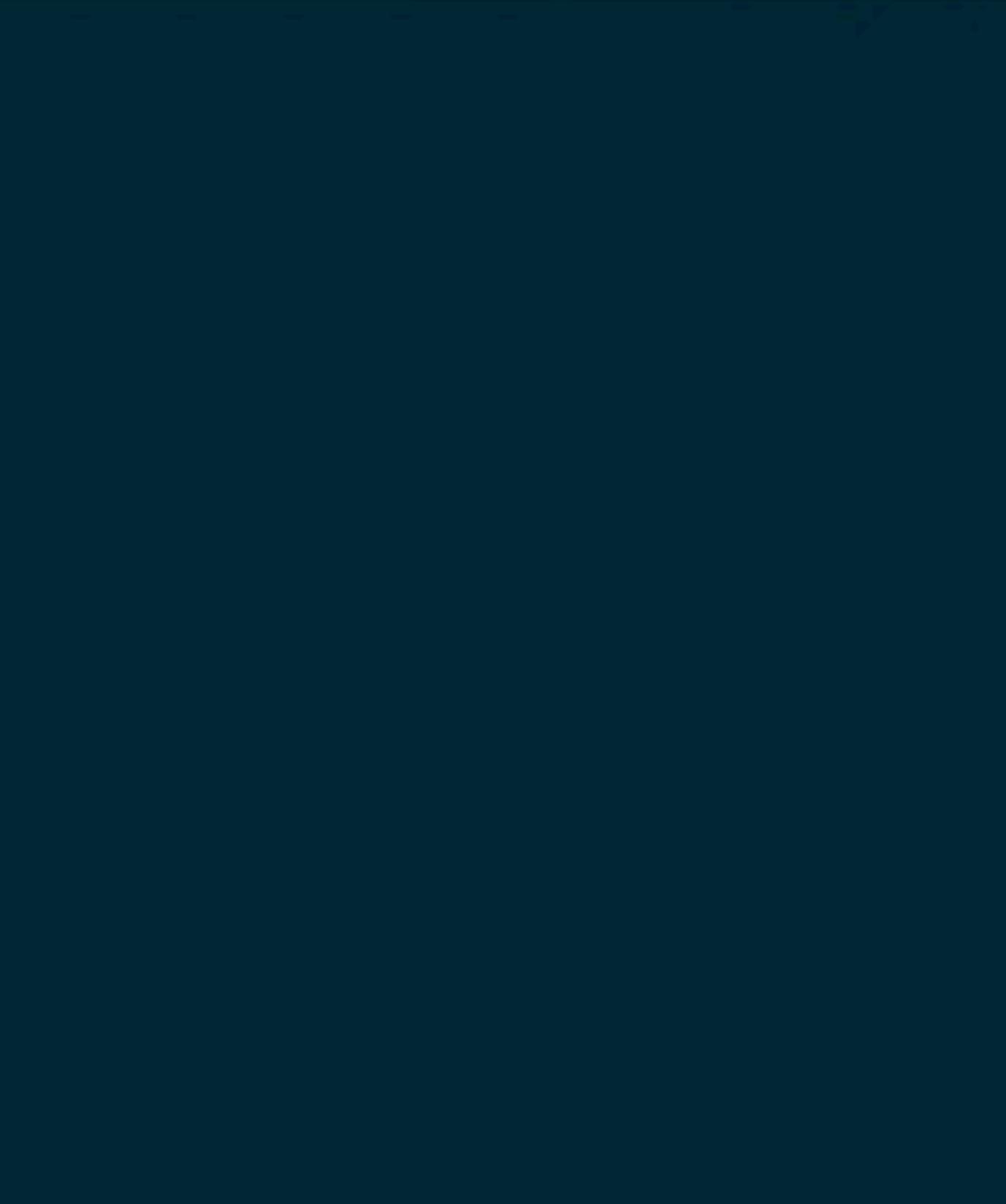

## $\vee$  (09:46:33 O

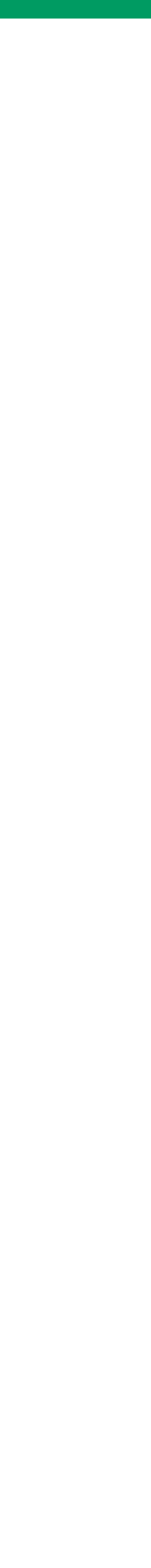

#### Huch?! TLS 1.0 mit "Super-Ciphers"

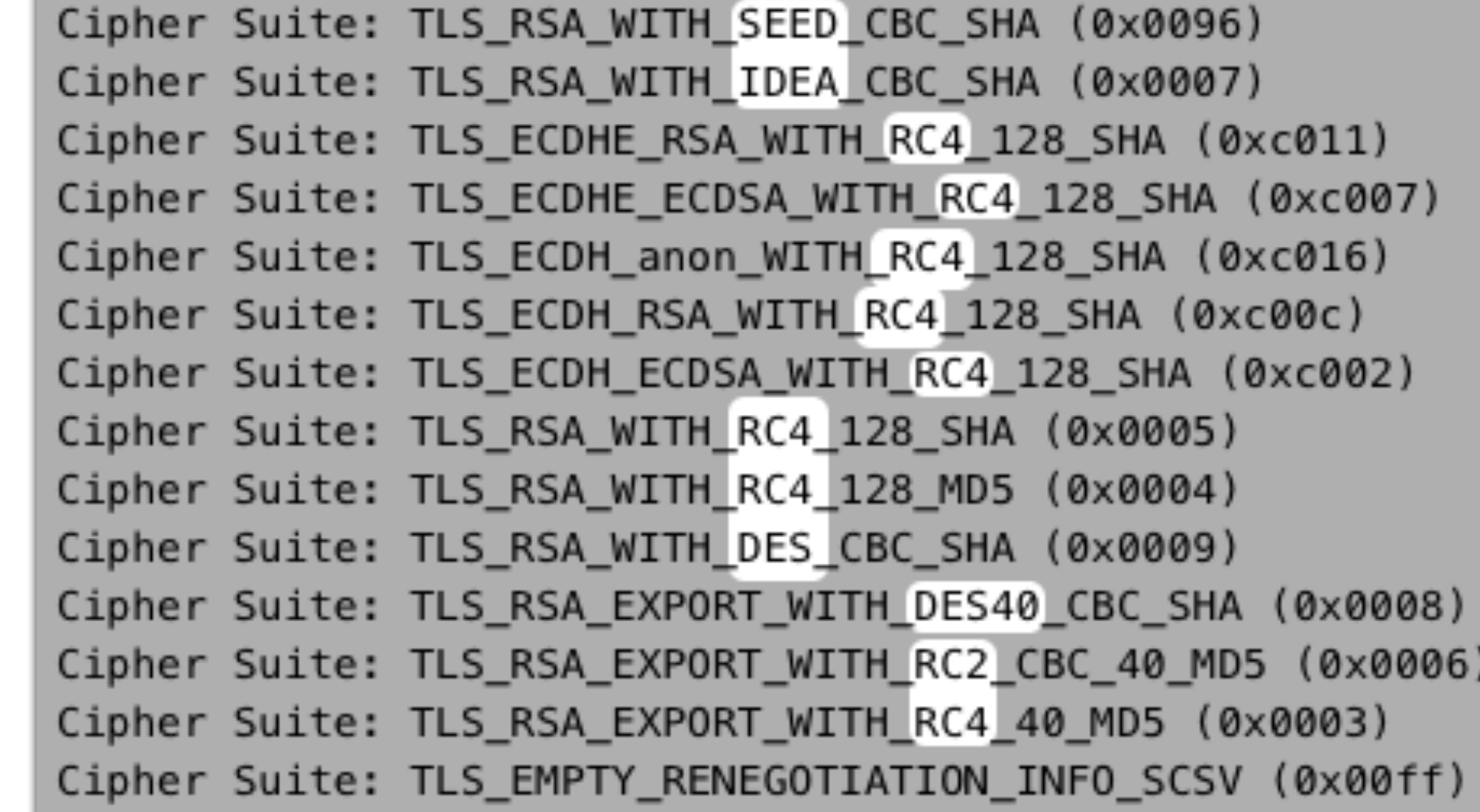

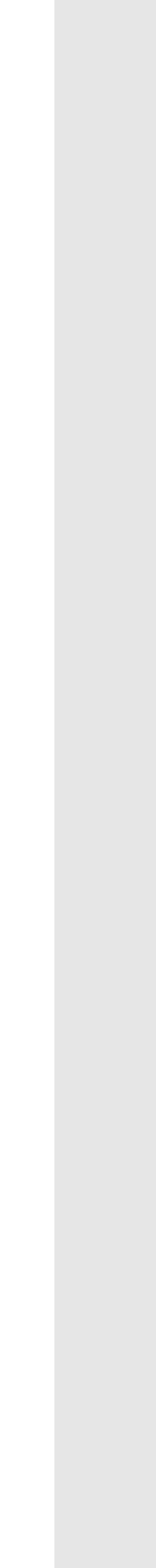

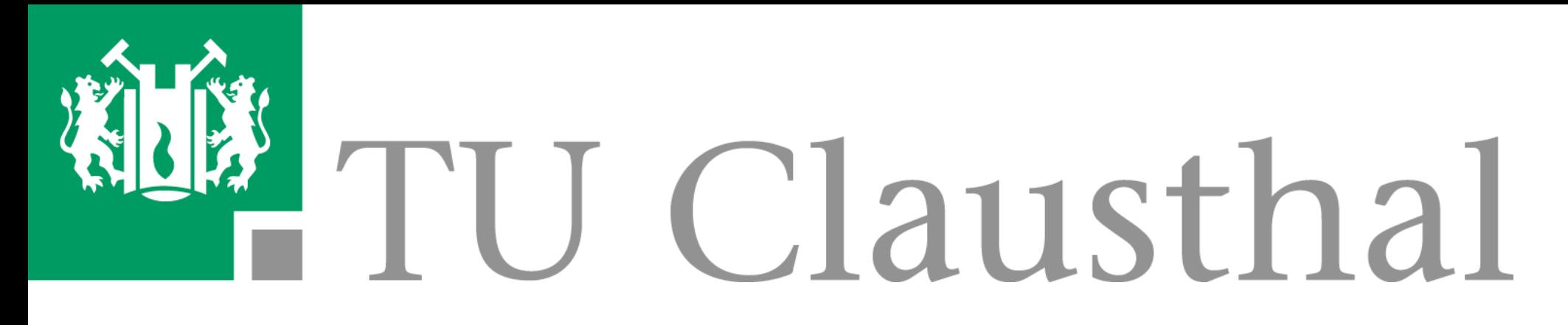

#### **Anekdote**

- **■** Beim Umzug der FreeRADIUS-Server auf neues Ubuntu LTS:
	- FreeRADIUS lief sofort (Debian-Pakete wurde lediglich auf der neuen Plattform kompiliert).
	- **Aber:** Telefon-Authentisierung per EAP-TLS hörte auf zu funktionieren!
- Was war passiert?
	- Auf Ubuntu 16 LTS: FreeRADIUS linkt gegen OpenSSL 1.0.x.
	- Auf Ubuntu 18 LTS: FreeRADIUS linkt gegen OpenSSL 1.1.x.

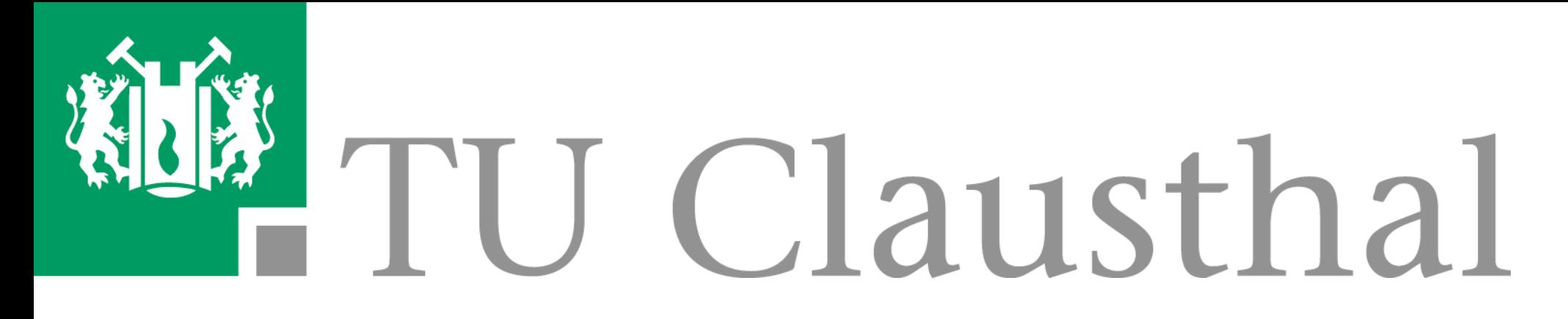

#### **Anekdote**

**■** OpenSSL 1.1.x bietet die schlechten Ciphers per Default nicht mehr an. (Gut

■ Ehrenrettung des Telefonherstellers: Auch TLS 1.2 mit sehr guten Ciphers kann

■ Vorgehen: FreeRADIUS in Übergangszeit passenden Cipher-String für Telefone (nur für Telefone!) vorgeben, der maximal einen der unsicheren Ciphers und

- so!)
- aktiviert werden (bei alten Telefonen nicht Default).
- alle sicheren Ciphers unterstützt.

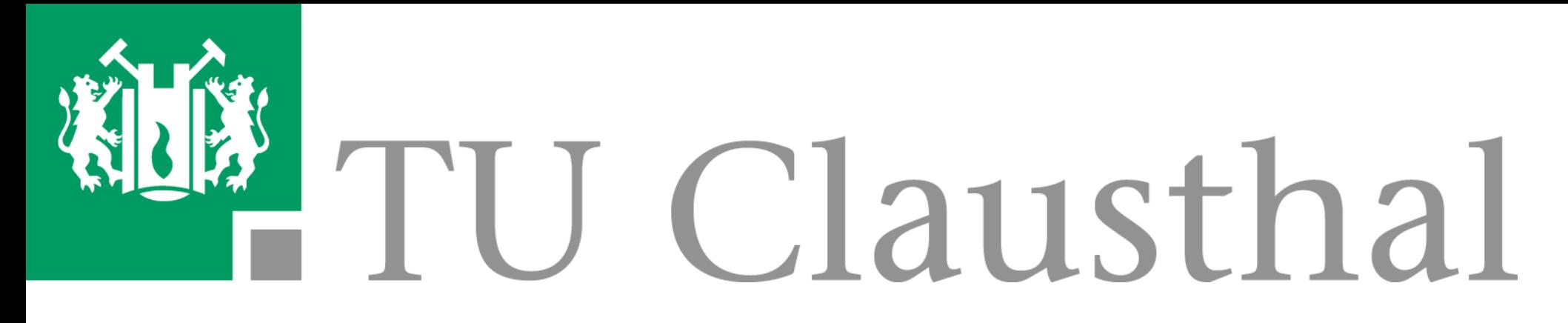

### **Anekdote**

- **■** Dank Ansible ist die Konfigurationsänderung unproblematisch:
	- Branch in git,
	- Zeile im Repo ändern,
	- auf Test-Server testen,
	- in Produktiv-Branch mergen,
	- Ansible-Playbook ablaufen lassen.
- **■** Das **Debugging** des Problems hat **3,5 Stunden** gedauert. Die **Installation** von drei frischen Servern inkl. **Testprogramm** und **Migration** nur **1 Stunde**. :)

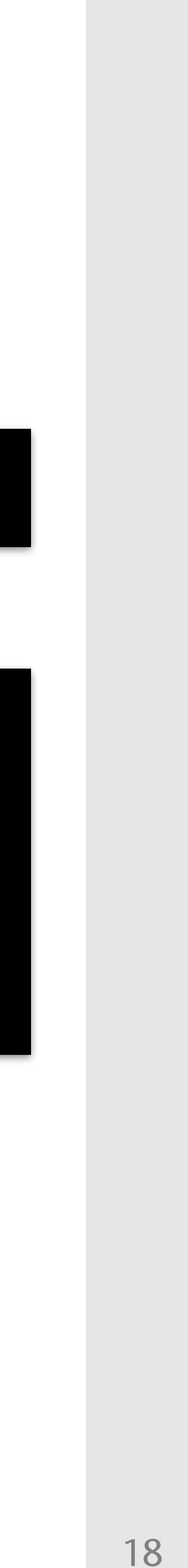

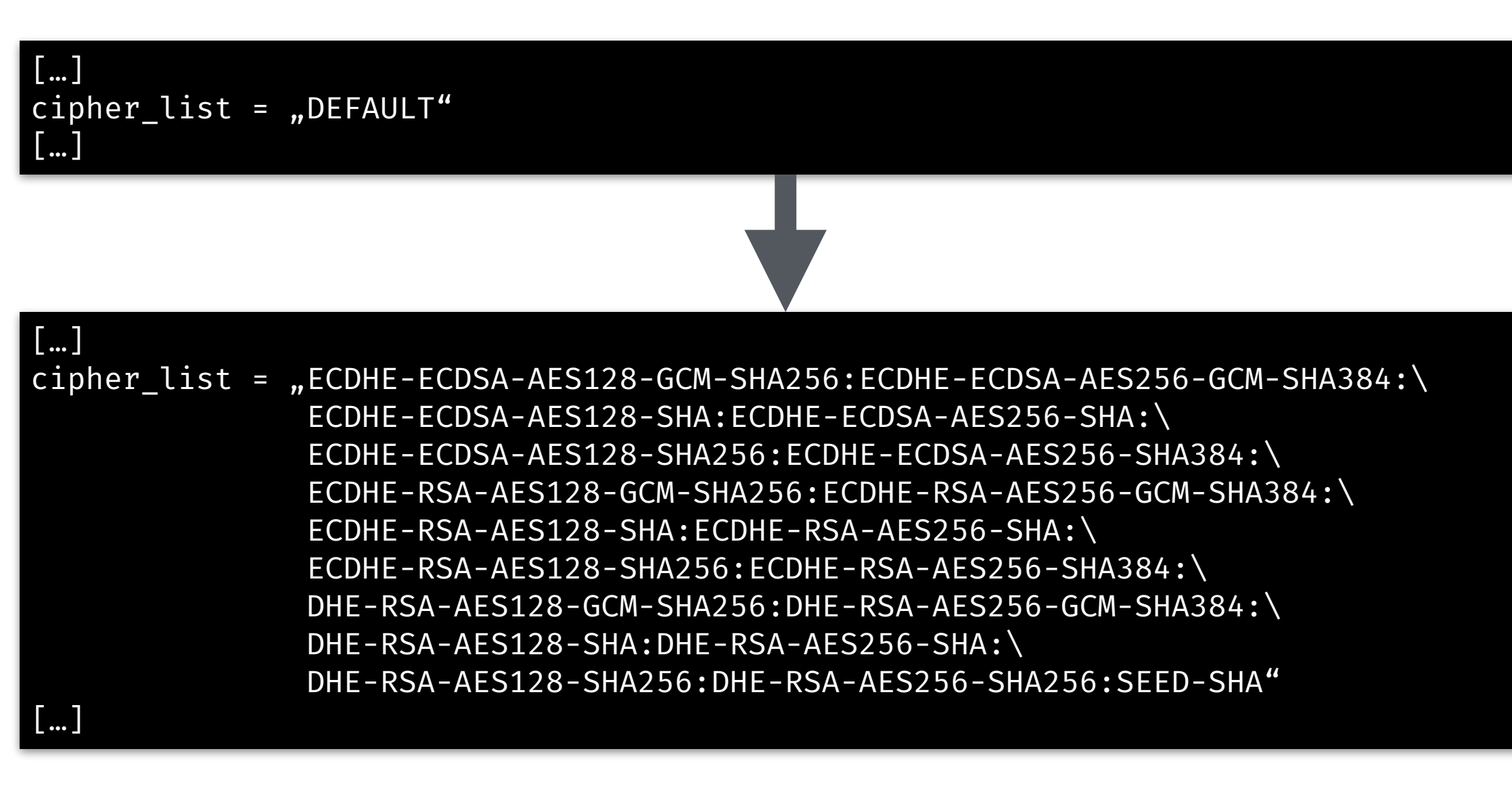

#### eap.conf in Ansible-Repo

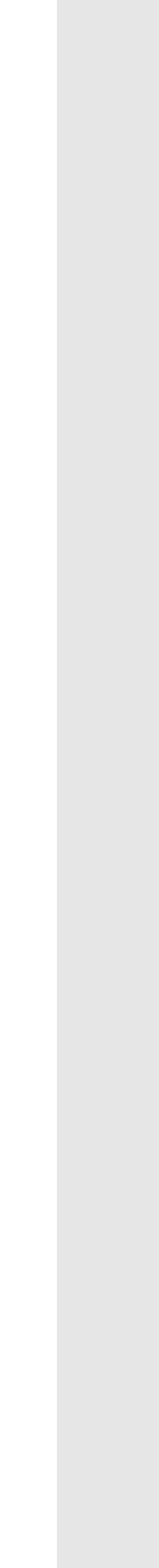

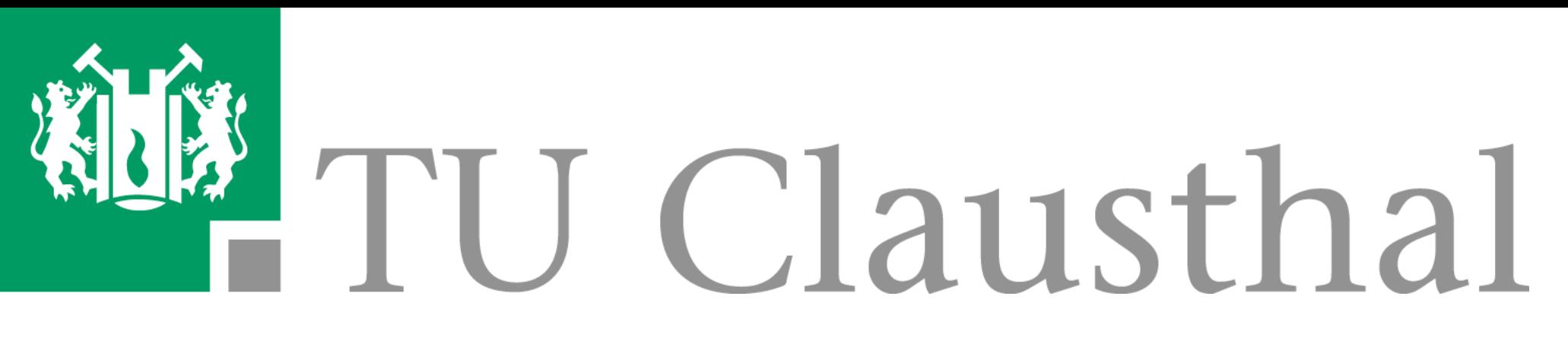

### **Fazit**

- Ansible erleichtert die Arbeit mit Servern ungemein.
- **■** Bei Migrationsarbeiten oder Desaster-Recovery ist die Komplettinstallation einer funktionierenden FreeRADIUS-/radsecproxy-Infrastruktur auf grundinstallierten Servern in unter 1h möglich.
- Die Nutzung eines git-Repos für Ansible hilft bei der Revisionskontrolle und ggf. beim Vier-Augen-Prinzip.
- Änderungen von Konfigurationen in YAML-Dateien ist auch für Nicht-FreeRADIUS-Experten möglich.

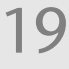

Dipl.-Math. Christian Strauf, Christian Rebischke († 1888)<br>Bechenzentrum III Clausthal Rechenzentrum TU Clausthal

# 料 TU Clausthal

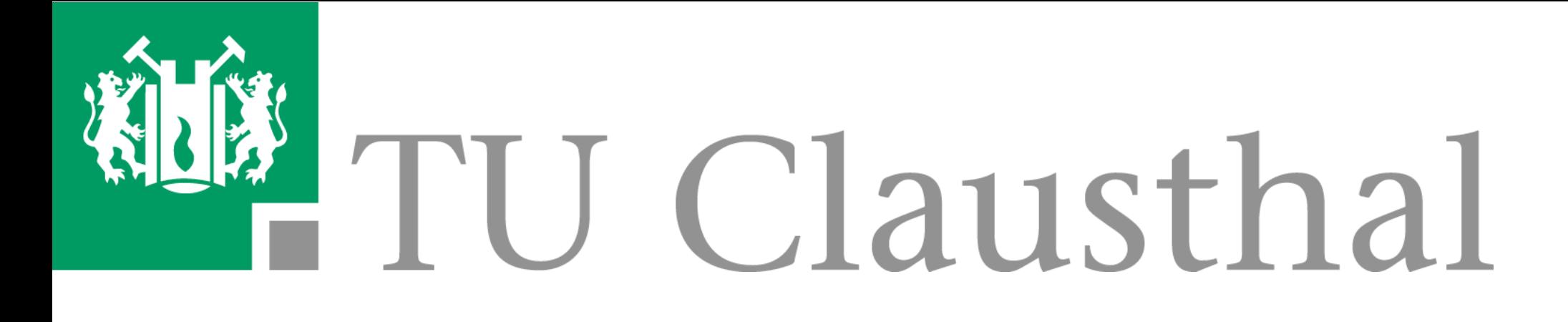

# Vielen Dank für Ihre Aufmerksamkeit!

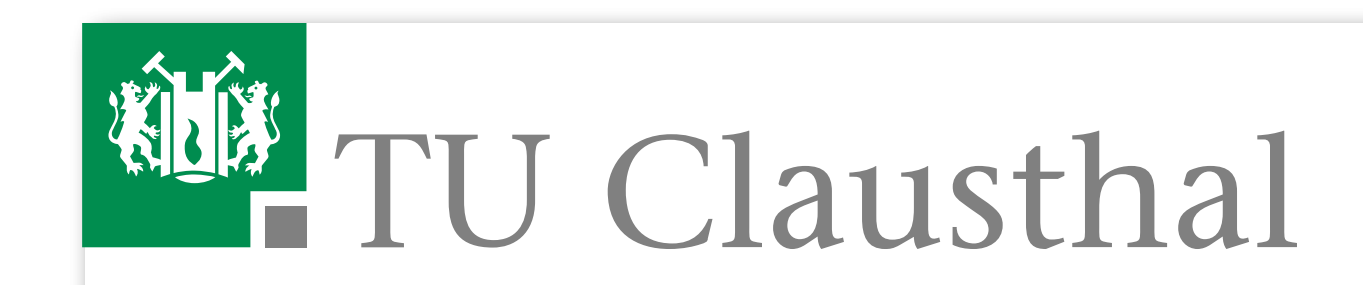

Dipl.-Math. **Christian Strauf**  Leiter Abteilung Netzdienste

Rechenzentrum

Erzstraße 18 D-38678 Clausthal-Zellerfeld

Telefon: (05323) 72-20 86 Telefax: (05323) 72-99 20 86

E-Mail: strauf@rz.tu-clausthal.de URL: http://www.rz.tu-clausthal.de **Christian Rebischke**  Stud. Hilfskraft Abteilung Netzdienste

Rechenzentrum

Erzstraße 18 D-38678 Clausthal-Zellerfeld

Telefon: (05323) 72-20 06

E-Mail: christian.rebischke@tu-clausthal.de URL: http://www.rz.tu-clausthal.de

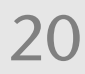